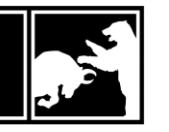

# **The P&A Portal**

*by Trey Pittenger*

One of the standards to which P&A has always held ourselves is delivering a high degree of transparency to you, our client: transparency with fees, with conflicts of interest, and with how we are managing your hard-earned investments dollars. We believe transparency can lead to better understanding, which can inspire confidence, which can ultimately lead to success.

So, in the spirit of transparency, we are highlighting some key aspects of the P&A Portal so that you can better understand what you are viewing and the features available to you.

# **The P&A Portal – Desktop or Tablet Version**

- The Portal Dashboard features Five Tiles which highlight key components of your account(s). The tiles most often viewed by users are Account Value and Performance. Account Value displays the start value of your account within a given time frame (you can change this with the carrot below), along with contributions or withdrawals and pure investment gain over that time period. Performance will show your account performance, net of fees, compared to the appropriate benchmark of your accounts, and the carrot again allows you to select different time frames as well.
- The arrows in the top corner of each Tile will expand the view to show data in chart form, a user-friendly way to visualize your accounts over time.

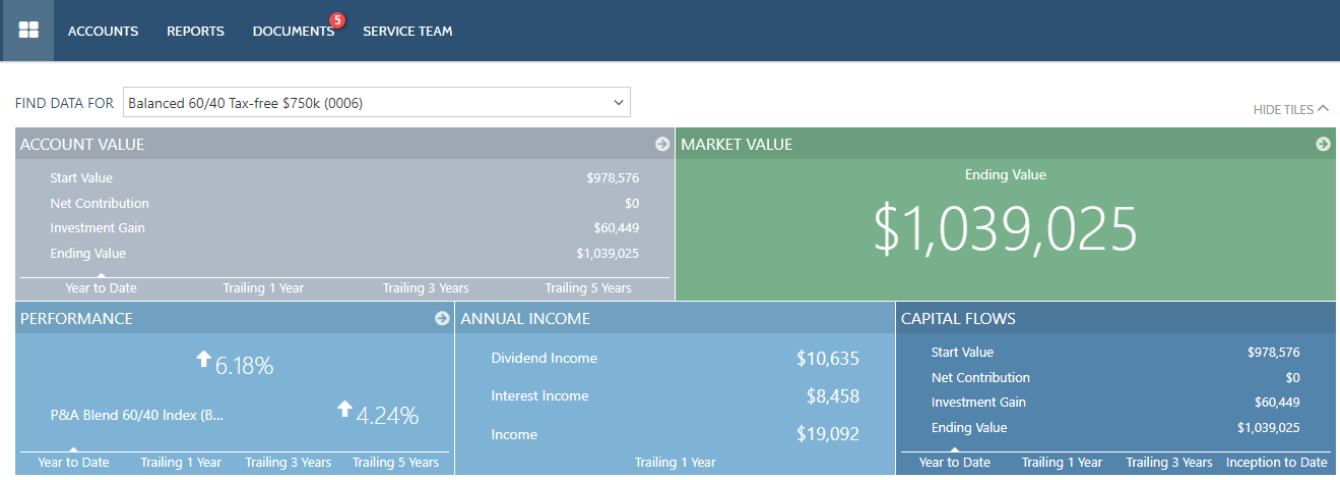

## **P&A Portal – Headers**

- Headers are shown below the Tiles and will give you additional insights on key aspects of your account(s), including:
	- Current holdings
	- Realized gains and losses
	- Projected Income
	- Buys and Sells

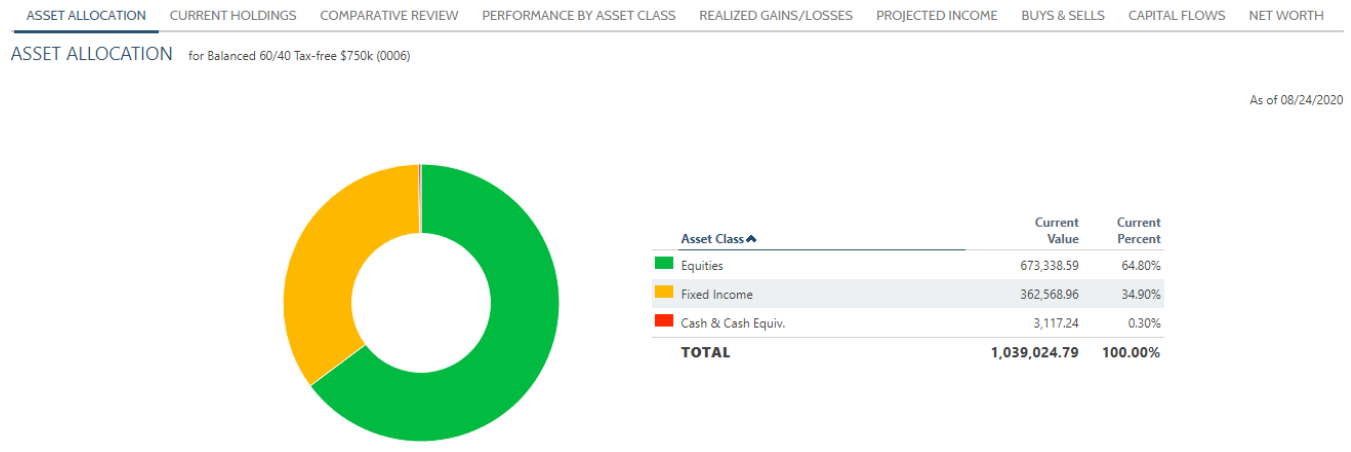

## **Yodlee account integration feature**

- One of the Headers is Net Worth. If you click on this Header, you can utilize the Yodlee feature, which allows you to:
	- Link held-away assets and liabilities to get up-to-date values for external reports.
	- See all your financial accounts summarized on the Net Worth report.
	- Show a full financial picture in one place.
	- See historical values for external accounts to track changes in Net Worth over time.

#### **To set up this feature, simply email [diane@pittand.com](mailto:diane@pittand.com)**

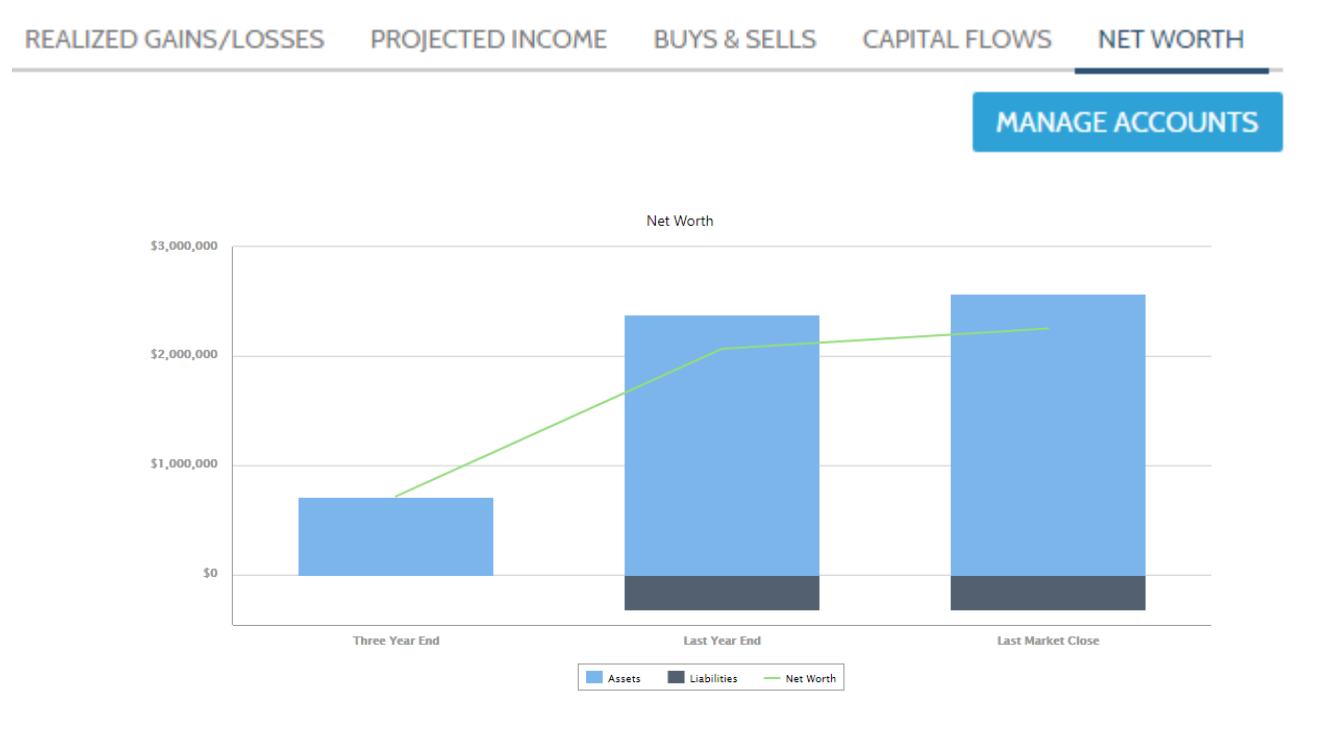

### **P&A Portal – Document Vault**

- The Document Vault feature on the P&A Portal will allow you to view and retrieve documents posted to your client portal, including quarterly statements, billing statements, and other misc. items.
- You can also use this as a Secure Vault to store and categorize other financial statements. Simply click on Actions – Post to securely save any document to your P&A Portal.

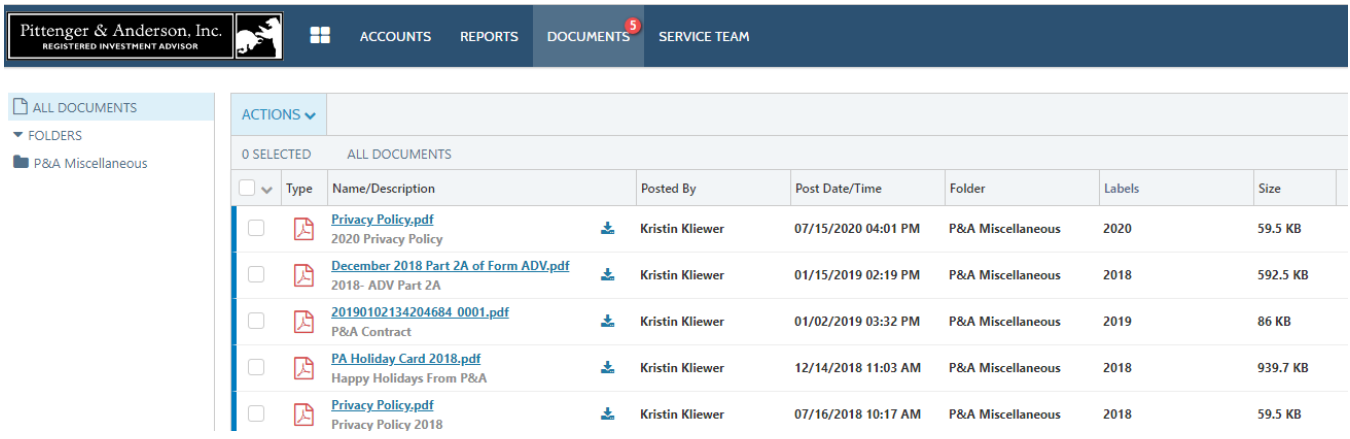

As is the case with any form of technology, the easier it is to access the more likely it is that you will utilize it. So, we also offer the P&A Portal via an App which can be found on the **[App Store](https://apps.apple.com/us/app/id1399313671)** or **[Google Play](https://play.google.com/store/apps/details?id=com.pittenger.mobile&hl=en_AU)**.

If you have an interest in digging even deeper into the features available to you, members of the P&A Team would be more than happy to walk you through a virtual tour. Simply reach out to your Lead or Service Advisor.

Clicking on the links above may result in you leaving the Pittenger & Anderson, Inc. website. The opinions and ideas expressed on these external websites are those of third-party vendors and Pittenger & Anderson, Inc. has not approved or endorsed any of this third-party content. For the full Terms & Conditions of using the Pittenger & *Anderson, Inc. website, [click](https://pittand.com/adv-and-privacy/#ptc) on this link.*

Pittenger & Anderson, Inc. does not provide tax, legal, or accounting advice. This material has been prepared for informational purposes only, and is not intended to provide, and should not be relied on for, tax, legal, or *accounting advice. You should consult your own tax, legal, and accounting advisors before engaging in any transaction. Additionally, the information presented here is not intended to be a recommendation to buy or sell any specific security. To learn more about our firm and investment approach, check out our [Form](https://pittand.com/adv-and-privacy/#fadv) ADV.*

*To view this article and others like it online, visit the P&A blog at https://pittand.com/blog/*.